#### Self-Service—Financial Aid

1. To check Financial Aid Account information, click the <u>Self-Service</u> link located at the bottom of the FTCC web page.

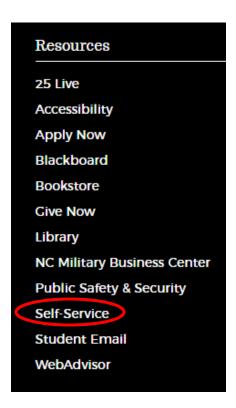

2. Once in Self-Service, click the "Financial Aid" link.

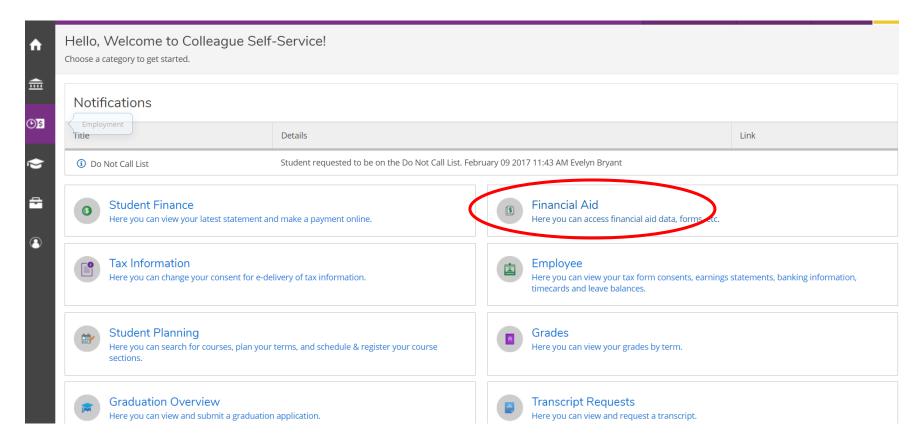

3. Here is an example of a student who is missing documents that are required for the file to be reviewed for financial aid eligibility. Click one of the "Complete required documents" links to display the items needed.

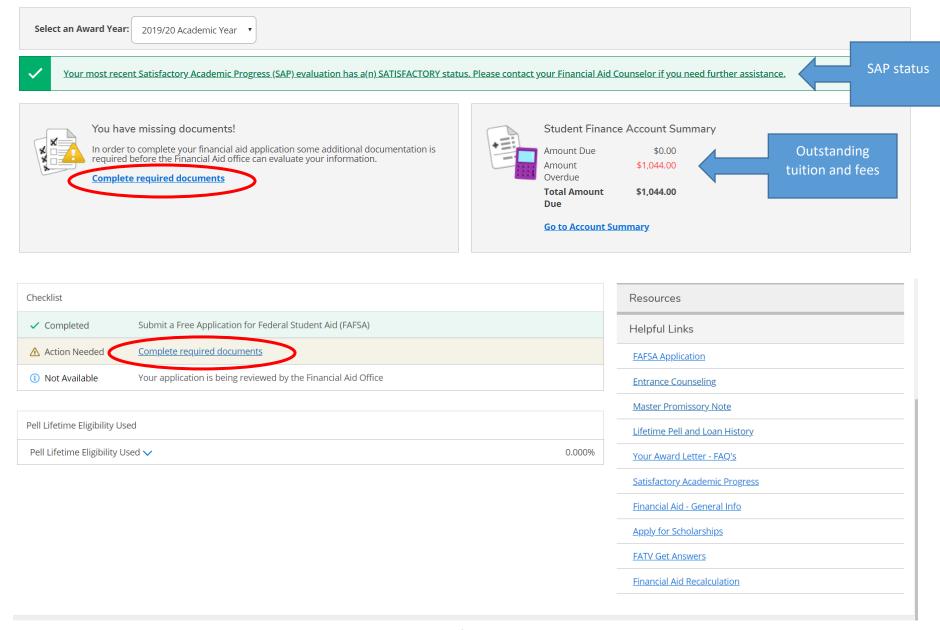

Page **3** of **24** 

4. When the "Complete required documents" link is selected, a list of the items needed and the steps to take to complete the item are displayed:

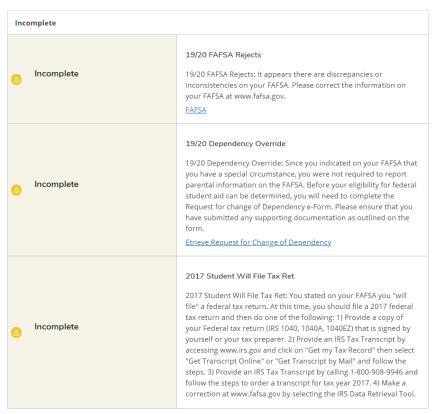

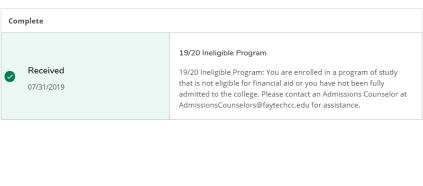

5. Here is an example of a student who has submitted all required documents.

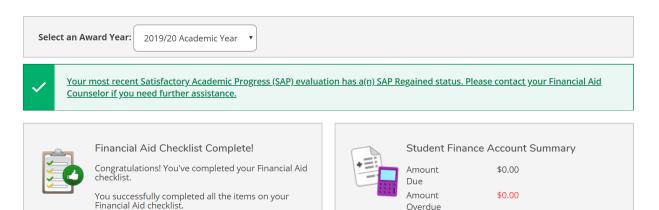

**Total** 

Amount

**Go to Account Summary** 

\$0.00

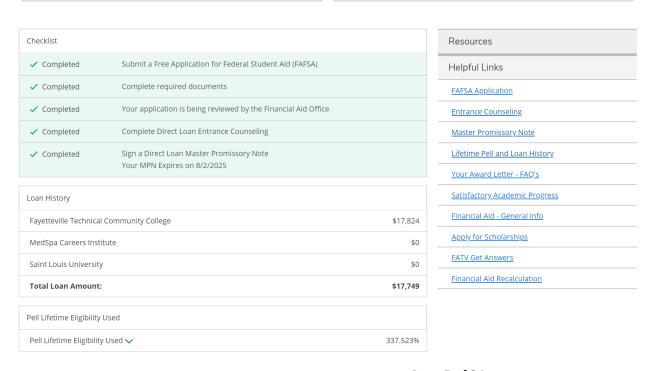

Page **5** of **24** 

6. Students can review their financial aid offer in Self-Service by clicking on the "My Awards" link under the Financial Aid tab.

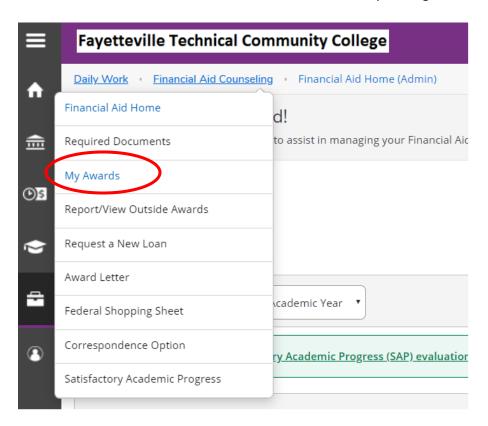

The student's view of the offer is shown below:

### My Awards

You can accept or decline awards, and update your loan amounts.

### You have the following Awards

Your award package assumes you will be enrolled full-time. If you enroll less than full-time, the financial aid you actually receive may be less than what is stated here. Please contact your Financial Aid counselor if you have questions about your enrollment status.

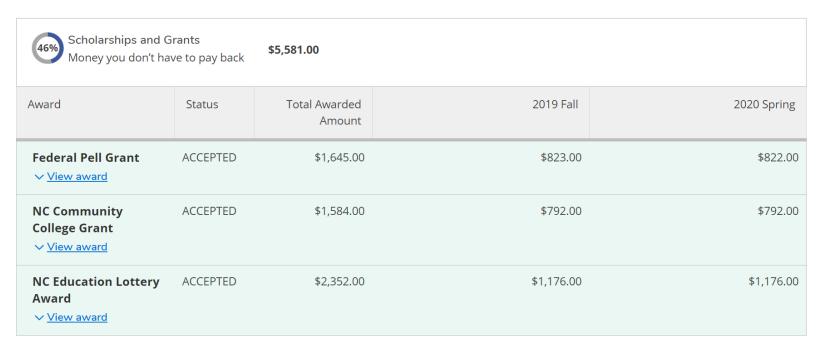

Scholarships and Grants are gift aid and will have a default status of "Accepted." Click on the link under each offer for additional information as shown below.

| Federal Pell Grant                                  | ACCEPTED | \$1,645.00 | \$823.00              | \$822.00 |
|-----------------------------------------------------|----------|------------|-----------------------|----------|
| <ul><li>✓ 2019 Fall</li><li>✓ 2020 Spring</li></ul> |          | \$823.00   | ut Federal Pell Grant |          |
| Total                                               |          | \$1,645.00 |                       |          |

| NC Community College Grant | ACCEPTED | \$1,584.00 | \$792.00 \$792.00                  |
|----------------------------|----------|------------|------------------------------------|
| ✓ 2019 Fall                |          | \$792.00   | ✓ About NC Community College Grant |
| 2020 Spring                |          | \$792.00   |                                    |
| Total                      |          | \$1,584.00 |                                    |
|                            |          |            |                                    |

| NC Education Lottery<br>Award<br>^ Close | ACCEPTED | \$2,352.00                                    | \$1,176.00 \$1,176.00                                                                                                    |
|------------------------------------------|----------|-----------------------------------------------|----------------------------------------------------------------------------------------------------|
| 2019 Fall 2020 Spring Total              |          | \$1,176.00<br>\$1,176.00<br><b>\$2,352.00</b> | About NC Education Lottery Award  Grants and Scholarship are gift aid that does not have to be repaid assuming your continued eligibility. |

7. Loans have to be paid back to the lender. Students who want to use their loans will have to accept their loan offer as shown below. You must accept the subsidized loans first, or you can select the option to accept all loans.

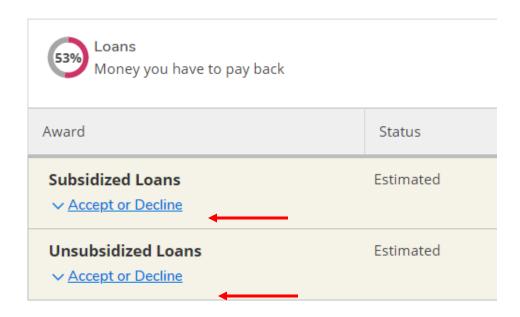

After the loan has been accepted, the status changes from "Estimated" to "Accepted."

| Loans<br>Money you have to             | o pay back | \$6,500.00              |            |             |
|----------------------------------------|------------|-------------------------|------------|-------------|
| Award                                  | Status     | Total Awarded<br>Amount | 2019 Fall  | 2020 Spring |
| Subsidized Loans  View loan            | Accepted   | \$2,945.00              | \$1,473.00 | \$1,472.00  |
| Unsubsidized Loans  ✓ <u>View loan</u> | Accepted   | \$3,555.00              | \$1,779.00 | \$1,776.00  |

Page **9** of **24** 

Click on the link under each loan offer for additional information as shown below.

| Accepted            | \$2,945.00          | \$1,473.00                                                                                                | \$1,472.00                                                                                                    |
|---------------------|---------------------|----------------------------------------------------------------------------------------------------|----------------------------------------------------------------------------------------------------|
| Student<br>Accepted | \$2,945.00          | \$1,473.00                                                                                                | \$1,472.00                                                                                                    |
|                     | \$1,473.00          | ➤ About Federal Direct Subsidized Loan                                                                    |                                                                                                    |
|                     | \$1,472.00          |                                                                                                    |                                                                                                    |
|                     | \$2,945.00          |                                                                                                    |                                                                                                    |
| Accepted            | \$3,555.00          | \$1,779.00                                                                                                | \$1,776.00                                                                                                    |
| Student<br>Accepted | \$3,555.00          | \$1,779.00                                                                                                | \$1,776.00                                                                                                    |
|                     | \$1,779.00          | ✓ About Fed Direct Unsub Loan                                                                             |                                                                                                    |
|                     | Student<br>Accepted | Student Accepted       \$2,945.00         \$1,473.00       \$1,472.00         \$2,945.00       \$2,945.00 | Student Accepted       \$2,945.00       \$1,473.00         \$1,473.00       ★ About Federal Direct Subsidized Loan         \$1,472.00       \$2,945.00         Accepted       \$3,555.00       \$1,779.00         Student Accepted       \$3,555.00       \$1,779.00 |

The total offer packaged is listed:

| Award Total                           |                         |            |             |
|---------------------------------------|-------------------------|------------|-------------|
| Award                                 | Total Awarded<br>Amount | 2019 Fall  | 2020 Spring |
| Total Awards  ∨ Accept or Decline All | \$12,081.00             | \$6,043.00 | \$6,038.00  |

Students who accepted their loan offer must complete the Direct Loan Entrance Counseling and sign a Direct Loan Master Promissory Note (MPN) as indicated in the Loan Requirement Checklist:

| Loan Requirements Checklist |                                                                                                    |  |  |  |  |
|-----------------------------|----------------------------------------------------------------------------------------------------|--|--|--|--|
| ✓ Complete                  | Complete Direct Loan Entrance Counseling You completed the Direct Loan entrance counseling on 9/3/2019 |  |  |  |  |
| ✓ Complete                  | Sign a Direct Loan Master Promissory Note Your active MPN expires on 8/2/2028                          |  |  |  |  |

Students should read the offer letter and Offer Letter Supplement for detailed information about financial aid.

8. Students may review their offer letter by selecting the Award Letter link. Student must accept or decline their loan offer in order to view their offer letter.

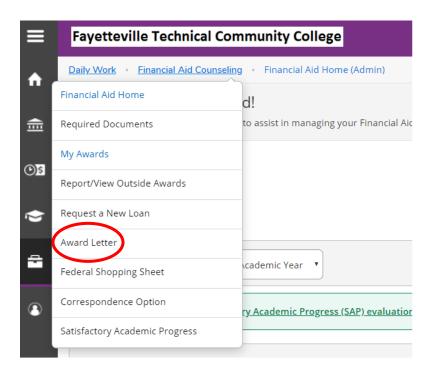

You accepted your award package on 8/29/2019.

2019/20 Academic Year \$12,081,00

Award Letter

Fayetteville Technical Community College

Office of Financial Aid PO BOX 35236 FAYETTEVILLE, NC 28303 910-678-8242

Fayetteville, NC 28305

Date: 9/11/2019 Student ID

Award Year: 2019/20 Academic Year

Dear

Welcome to Fayetteville Technical Community College! We are delighted that you will be enrolling at our institution. Congratulations! You have been offered aid for the upcoming school year. This is your offer notification for the above academic year. You are not required to return this document.

After reviewing your offer letter, log into your FTCC Self-Service account for additional information about your financial aid record. If you are offered loans, you must accept or decline the loan offer in your Self-Service account. If you accept the loan offer, you must complete the Master Promissory Note/Loan Agreement and the Entrance Counseling at https://studentloans.gov to activate the loan disbursements. Loan disbursements will be in three payments for the fall and spring terms and two payments for summer.

Your total offer is subject to the availability of funds from the appropriate agencies and the laws and regulations which govern these programs, and is thus subject to change. In most cases, a student will receive:

- \* 100% of their offer if they are considered to be full time (12+ credits)
- \* 75% if they are three quarter-time (9-11 credits)
- \* 50% if they are half-time (6-8 credits)
- \* 25% if they are less than half-time (1-5 credits)
- \* Students who receive the North Carolina Community College Grant (NCCCG) will only receive 100% of the offer amount if they are in 15 or more credit hours since this program runs on a full-time plus scale. We encourage students who receive this grant to contact their financial aid advisor to inquire about the exact amount that they will receive based on their EFC (expected family contribution) and their enrollment status.

**Budget:** \$13,036 **EFC:** \$4,510 **Need:** \$8,526

| OFFER PACKAGE                  | ER PACKAGE TOTAL OFFER |            | SPRING     |
|--------------------------------|------------------------|------------|------------|
| FEDERAL                        |                        |            |            |
| Federal Pell Grant             | \$1,645.00             | \$823.00   | \$822.00   |
| Federal Direct Subsidized Loan | \$2,945.00             | \$1,473.00 | \$1,472.00 |
| Fed Direct Unsub Loan          | \$3,555.00             | \$1,779.00 | \$1,776.00 |
| STATE                          |                        |            |            |
| NC Community College Grant     | \$1,584.00             | \$792.00   | \$792.00   |
| NC Education Lottery Award     | \$2,352.00             | \$1,176.00 | \$1,176.00 |
|                                |                        |            |            |
| Total                          | \$12,081.00            | \$6,043.00 | \$6,038.00 |

Please note: All awards are contingent on both your enrollment and your satisfactory academic progress (SAP) status. You can only receive Federal Student Aid for courses that are applicable to your active program of study and your program is eligible for financial aid: http://www.faytechcc.edu/financial-aid/eligible-programs/.

Your aid may be adjusted at any time based on your reported eligibility requirements. If you find that you are enrolled in classes that you will be unable to attend, please do the following:

\*Drop classes before the start date to avoid penalty charges. \*Drop classes during the published refund dates. \*After the refund period, submit a withdrawal request or contact your instructor to be withdrawn from the class.

\* If you drop below 6 credit hours, your award package is subject to change and you are no longer eligible for loans if you are a Federal Direct Loan recipient.

For additional financial aid and consumer information, please visit the following links: https://www.faytechcc.edu/financial-aid/applying-financial-aid/#cost

https://faytechcc.financialaidtv.com/

The staff in the Financial Aid Office wish you much success this year! If you have additional questions, please contact our office at (910) 678-8242, fax (910) 486-3600, or email finaid@faytechcc.edu.

Best Regards,

FTCC Financial Aid Office

9. Students may review their Satisfactory Academic Progress (SAP) by clicking the SAP link located on the Financial Aid home screen:

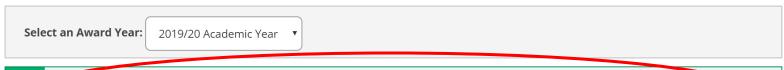

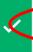

Your most recent Satisfactory Academic Progress (SAP) evaluation has a(n) SAP Regained status. Please contact your Financial Aid Counselor if you need further assistance.

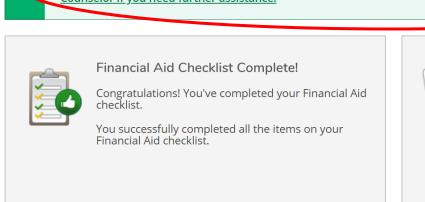

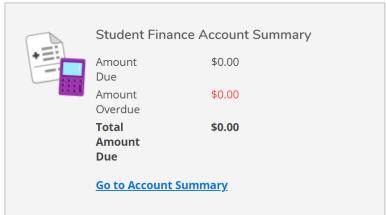

or by selecting the "Satisfactory Academic Progress" link from the drop-down menu at the top of the screen:

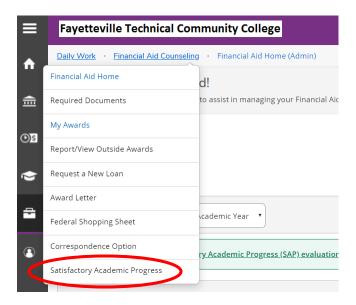

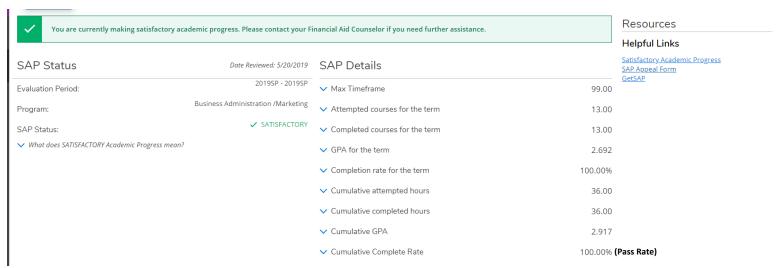

Note: Refer to pages 23 and 24 for a list of SAP statuses.

#### **Self-Service--Student Finance**

1. Students can see their charges, payments, amount of financial aid offered, refunds (the refund bubble only appears each time a disbursement is made), and balance in Self-Service by clicking the Student Finance tab and then the "Account Activity" link.

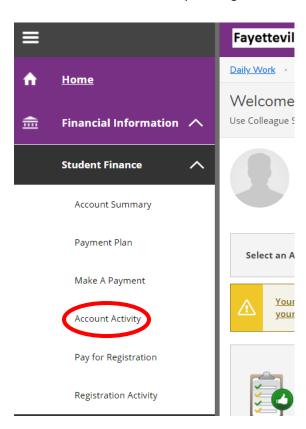

2. Listed below is an example of a student's account transactions for Summer 2018:

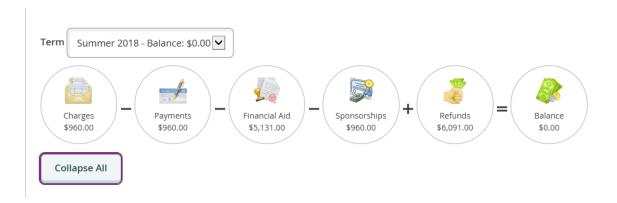

3. Students who are expecting a financial aid refund can see the anticipated amount to be disbursed by clicking on the Financial Aid tab:

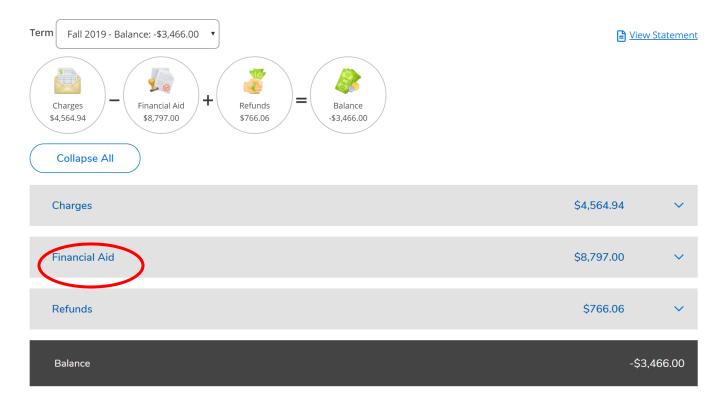

Page **18** of **24** 

| Financial Aid                     |            |              |            |             |                |             | \$8,797.00              | ^       |
|-----------------------------------|------------|--------------|------------|-------------|----------------|-------------|-------------------------|---------|
| Award                             | Awarded    | Term         | Disbursed  | Anticipated | Other<br>Terms | Loan<br>Fee | Currently<br>Ineligible | Comment |
| Federal Pell Grant                | \$3,098.00 | Fall<br>2019 | \$3,098.00 |             |                |             |                         |         |
| FEDERAL SEOG                      | \$500.00   | Fall<br>2019 | \$500.00   |             |                |             |                         |         |
| Fed Direct Unsub<br>Loan          | \$751.00   | Fall<br>2019 | \$248.00   | \$497.00    |                | \$6.00      |                         |         |
| Federal Direct<br>Subsidized Loan | \$4,499.00 | Fall<br>2019 | \$1,485.00 | \$2,969.00  |                | \$45.00     |                         |         |
| Total                             |            |              | \$5,331.00 | \$3,466.00  |                |             |                         |         |

Students will be refunded the amount disbursed less tuition, fees, and bookstore charges. Loans are disbursed in three installments fall and spring terms and two installments during the summer session.

Refer to the Financial Aid web page for the Financial Aid Disbursement Dates & Schedule.

4. Students can view the amount of their refund in progress by clicking the Refunds tab:

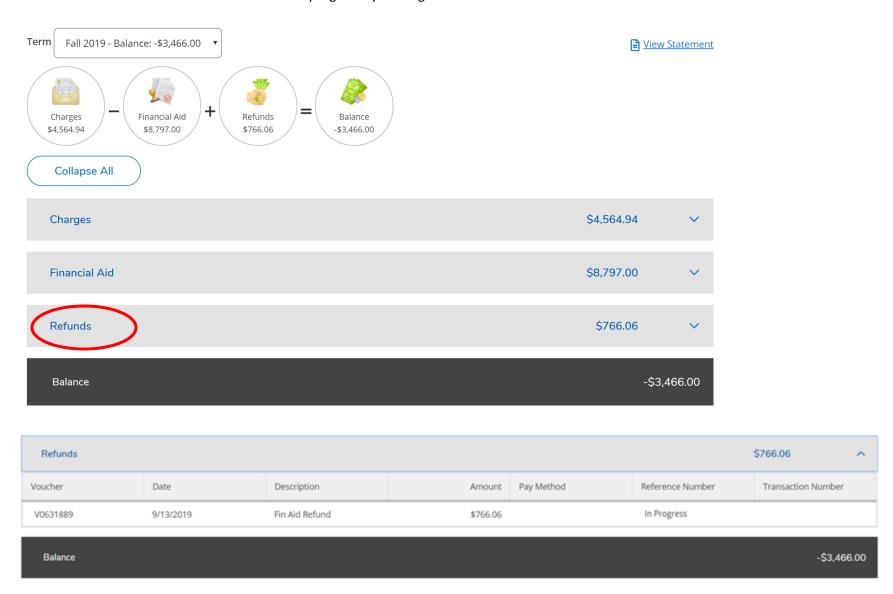

5. Students will be sent an email from the Office of Business and Finance the day the refund has been released. The method of payment will be listed in the Refunds section on the Account Activity page in Self-Service:

| Refunds  |           |                |          |            |                  | \$766.06           | ^ |
|----------|-----------|----------------|----------|------------|------------------|--------------------|---|
| Voucher  | Date      | Description    | Amount   | Pay Method | Reference Number | Transaction Number |   |
| V0631889 | 9/13/2019 | Fin Aid Refund | \$766.06 | E-Check    | E0109171         |                    |   |

Availability of funds sent by E-check (direct deposit) varies at each financial institution.

Paper checks are mailed the day of the scheduled disbursement. Delivery of the paper checks is contingent upon the United States Postal Service schedule.

6. Students can see the amount of funds which they are ineligible to receive in the Financial Aid section:

| Financial Aid                     |            |           |            |             |             |          | <del>\$3,097.</del>  | ^                    |
|-----------------------------------|------------|-----------|------------|-------------|-------------|----------|----------------------|----------------------|
| Award                             | Awarded    | Term      | Disbursed  | Anticipated | Other Terms | Loan Fee | Currently Ineligible | Comment              |
| Federal Pell Grant                | \$1,473.00 | Fall 2019 | \$737.00   |             |             | /        | \$736.00             | Currently Ineligible |
| NC Community<br>College Grant     | \$792.00   | Fall 2019 | \$196.00   |             |             |          | \$596.00             | Currently Ineligible |
| NC Education<br>Lottery Award     | \$526.00   | Fall 2019 | \$263.00   |             |             |          | \$263.00             | Currently Ineligible |
| Fed Direct Unsub<br>Loan          | \$3,000.00 | Fall 2019 | \$990.00   | \$1,980.00  |             | \$30.00  |                      |                      |
| Federal Direct<br>Subsidized Loan | \$1,749.00 | Fall 2019 | \$577.00   | \$1,154.00  |             | \$18.00  |                      |                      |
| Total                             |            |           | \$2,763.00 | \$3,134.00  |             |          |                      |                      |

- 7. Students may be ineligible for funds for the following reasons:
  - a. The class has not started. The anticipated amount of financial aid will display 10 days before the section start date of classes for which students are registered.
  - b. The Master Promissory Note (MPN) and/or Entrance Counseling are not complete.
    - i. The anticipated amount of loans that are accepted will display after the <u>Master Promissory Note</u> (MPN) has been submitted. The MPN is a legal document in which students promise to repay loans and any accrued interest and fees to the lender or loan holder.
    - ii. The anticipated amount of loans that are accepted will display after the <a href="Entrance Counseling">Entrance Counseling</a> has been completed. Entrance Counseling is required by the Federal Government to ensure that students understand the responsibilities and obligations of the loan(s) they are assuming.
  - c. Not registered for enough credits. Students who are offered financial aid must be registered for classes to be eligible to use the funds. Please see the chart below to see the number of credits in which a student must be enrolled to determine the amount of anticipated aid:

| Pell                             | NC Community College Grant   | NC Education Lottery Scholarship | Loans                                      |
|----------------------------------|------------------------------|----------------------------------|--------------------------------------------|
|                                  | 15+ credits (Full-time Plus) |                                  |                                            |
| 12+ credits (Full-time)          | 12-14 Credits (Full-time)    |                                  |                                            |
| 9-11 Credits (3/4-time)          | 9-11 Credits (3/4-time)      | 12+ credits (Full-time)          |                                            |
| 6-8 Credits (1/2-time)           | 6-8 Credits (1/2-time)       | 6-11 Credits (1/2-time)          | 6+ credits (Eligible for full loan amount) |
| 1-5 Credits (Less than 1/2-time) | 1-5 Credits (Not eligible)   | 1-5 Credits (Not eligible)       | 1-5 Credits (Not eligible)                 |

## FAYETTEVILLE TECHNICAL COMMUNITY COLLEGE SATISFACTORY ACADEMIC PROGRESS (SAP) STATUSES

#### Satisfactory SAP Statuses (Green in Self-Service)

Recommended GetSAP Online Counseling Session:

The Essentials to Understanding Satisfactory Academic Progress (SAP) and What it Means to You

Satisfactory. You are making satisfactory academic progress (SAP). SAP means you are completing at least 67% of the credit hours you attempt plus maintaining at least a 2.0 Financial Aid GPA.

SAP Regained-- Congratulations! You are making satisfactory academic progress. You are meeting the minimum 2.0 financial aid GPA requirement, completion rate (pace) of 67%, and have not exceeded the maximum credit hour limit allowed to complete your program of study.

MTF—1 Semester-- You must meet the agreed upon conditions of your appeal. You have been granted one (1) semester to complete your program of study.

MTF – 2 Semesters-- You must meet the agreed upon conditions of your appeal. You have been granted two (2) semesters to complete your program of study.

MTF – 3 Semesters-- You must meet the agreed upon conditions of your appeal. You have been granted three (3) semesters to complete your program of study.

MTF – 4 Semesters-- You must meet the agreed upon conditions of your appeal. You have been granted four (4) semesters to complete your program of study.

Probation on Appeal-- You must meet the agreed upon conditions of your appeal. You are at risk of being placed on Financial Aid (FA) suspension. Your FA Completion rate is below the 67% requirement and/or your FA GPA is below the minimum 2.0 requirement.

#### Warning SAP Statuses (Yellow in Self-Service)

Recommended GetSAP Online Counseling Sessions:

A Refresher on the Impact of Satisfactory Academic Progress (SAP)

The Key Components to the Satisfactory Academic Progress (SAP) Financial Aid Appeal Process for Maximum Time Frame Students

Warn GPA--This is a warning that you are not making Satisfactory Academic Progress (SAP). Your financial aid GPA is below 2.0. Although you have not passed one of the SAP standards, you are eligible for financial aid for one term of enrollment. It is highly recommended that you meet with your Academic Advisor to discuss the steps you should take to complete your program of study.

Warn Pass Rate--This is a warning that you are not making Satisfactory Academic Progress (SAP). Your financial aid pace/completion rate is below 67%. Although you have not passed one of the SAP standards, you are eligible for financial aid for one term of enrollment. It is highly recommended that you meet with your Academic Advisor to discuss the steps you should take to complete your program of study.

Warn Both GPA & Pass Rate--This is a warning that you are not making Satisfactory Academic Progress (SAP). Your financial aid GPA is below 2.0 and your pace/completion rate is below 67%. Although you have not passed the SAP standards, you are eligible for financial aid for one term of enrollment. It is highly recommended that you meet with your Academic Advisor to discuss the steps you should take to complete your program.

Warning Near Max Timeframe-- You are nearing the time limit permitted to complete your program of study. Students must complete their program of study in a timeframe not to exceed 150% of the catalog length for the program. This will be measured in credit hours (e.g., if the academic program length requires 60 credit hours, maximum time frame cannot exceed 90 attempted credit hours.)

# FAYETTEVILLE TECHNICAL COMMUNITY COLLEGE SATISFACTORY ACADEMIC PROGRESS (SAP) STATUSES

#### **Unsatisfactory SAP Statuses (Red in Self-Service)**

To appeal, complete the Satisfactory Academic Progress Appeal eForm and the GetSAP Online Counseling Session:

Understanding Satisfactory Academic Progress (SAP) and the Financial Aid SAP Appeal Process

Appeal Denied--Your appeal was not approved.

Suspended – GPA-- You have not regained SAP and are no longer eligible for aid. This includes any federal or state grants and all federal student loans. Student must have a minimum 2.0 Financial Aid GPA.

Suspended – Pass Rate-- You have not regained SAP and are no longer eligible for aid. This includes any federal or state grants and all federal student loans. Students must complete a minimum of 67% of their cumulative attempted credit hours (including all transfer credits). Your pace/completion rate is below the 67% requirement.

Suspended – Both-- You have not regained SAP and are no longer eligible for aid, including any federal or state grants and all federal student loans. Students must complete a minimum of 67% of their cumulative attempted credit hours (including all transfer credits) and maintain a minimum financial aid GPA of 2.0.

Violated Appeal –GPA-- You failed to meet the agreed upon conditions of your approved appeal. Please contact the Financial Aid Office at (910) 678-8242 or visit us in the Tony Rand Student Center, Room 2, for assistance.

Violated Appeal—Pass Rate-- You failed to meet the agreed upon conditions of your approved appeal. Please contact the Financial Aid Office at (910) 678-8242 or visit us in the Tony Rand Student Center, Room 2, for assistance.

Violated Appeal – Both-- You failed to meet the agreed upon conditions of your approved appeal. Please contact the Financial Aid Office at (910) 678-8242 or visit us in the Tony Rand Student Center, Room 2, for assistance.

#### **Unsatisfactory SAP Statuses (Red in Self-Service)**

To appeal, complete the Max Time Frame Appeal eForm and the GetSAP Online Counseling Session:

The Key Components to the Satisfactory Academic Progress (SAP) Financial Aid Appeal Process for Maximum Time Frame Students

Max Time Frame Exceeded-- You did not complete your academic program within the required timeframe of 150%. Students must complete their program of study in a timeframe not to exceed 150% of the catalog length of the program. This is measured by credit hours (e.g., if the academic program length requires 60 credit hours, then the maximum timeframe cannot exceed 90 attempted credit hours). Changing programs does not reset the timeframe limit.

Violated Appeal—Max-- You failed to meet the agreed upon conditions of your approved appeal. Please contact the Financial Aid Office at (910) 678-8242 or visit us in the Tony Rand Student Center, Room 2, for assistance.

Note: The Satisfactory Academic Progress statuses that are listed apply to students who attend Fayetteville Technical Community College. Students who transfer to other colleges are subject to those institutions' SAP guidelines.